Call the inote.exe and select "Install IDERI note Client". The client can automatically determine the server if a Service Connection Point has been installed. Alternatively, a server name can be specified here. Define a suitable polling interval. Click on "Install"

As soon as the client is installed, you must log on to the client again once or restart the computer.

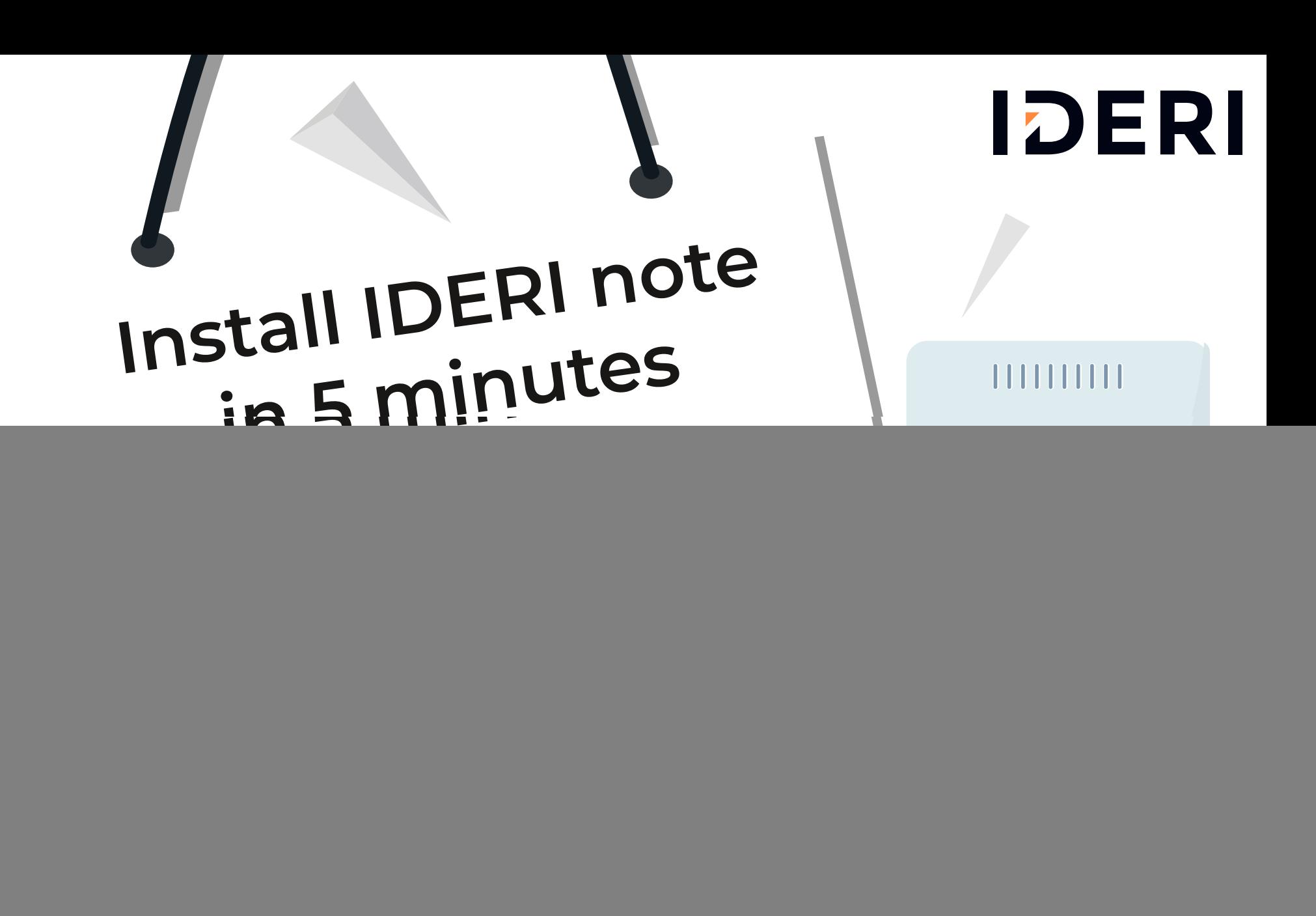

The program can be installed on any number of computers swithin an organization.

 Call the inote.exe and select "Install IDERI note Administrator". Activate "Let IDERI note Administrator retrieve the server name from AD" so that the client can automatically find its server via the Service Connection Point. Alternatively, the server name can be specified. Click on "Install"

## CLIENT

Installation of the client, on computers that are to receive messages.

You will now find the shortcut in the Start menu and on the desktop. Open the Administrator and enter the server on which the IDERI note service was installed under "IDERI note Server".

![](_page_0_Picture_9.jpeg)

![](_page_0_Picture_5.jpeg)

![](_page_0_Picture_223.jpeg)

## Discover all components of the **IDERI note product suite.**

## **INSTALLATION OF THE MAIN IDERI NOTE COMPONENTS**

Follow the dialog boxes and accept the default configurations.

**3**